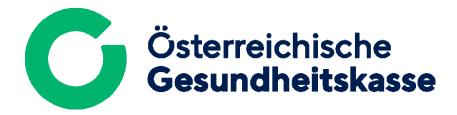

## Guide to the registration of ELDA **NEW**customers outside Austria

## **Step 1)** Get an insurance number:

To **register with ELDA**, you need an insurance number; You can obtain these from the umbrella organisation of Austrian social insurance institutions (DVSV).

ELDA-CC will be happy to obtain this number for you. Please send an e-mail with the subject 'Insurance number', your full name, address, date of birth and a copy of your passport to <a href="mailto:elda@oegk.at">elda@oegk.at</a> - we will inform you as soon as the allocation has been carried out.

## **Step 2)** Complete the registration:

Please log in either via

- ID Austria or
- via EU Login (eIDAS).

You can see which EU Member States are currently participating in **eIDAS** (**electronic IDentification, Authentication and trust Services**) as soon as you click on 'Login with EU Login'.

If the symbol of the national flag of your country of origin is present, the national eIDs have already been recognised and nothing stands in the way of registering with ELDA via eIDAS.

- Click on 'Login with EU Login'.
- Select your country.
- You will be redirected to your usual login page.
- Please log in with your eID as usual.
- After successfully logging in, you will be automatically redirected to ELDA for registration.

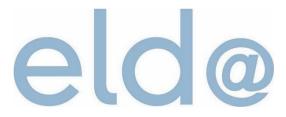